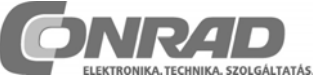

*Conrad Vevőszolgálat, 1124 Budapest, Jagelló út 30. Tel: 319 0250* 

### **HPS10 és HPS 40 kézi oszcilloszkópok**  *Rend.sz.: 120980 (HPS10); 121202 (HPS40)*

[Az ábra hivatkozások az eredeti útmutatóra vonatkoznak] Jellemzők

- Kontrasztos LCD
- Háttérvilágítás a kijelzőhöz (csak HPS 40-nél)
- Auto setup a V- és idő/osztás számára
- "Roll" (görgetett) felvételi mód egészen 25h-ig
- Állítható trigger szint (csak HPS 40-nél)
- Csúcsérték mérések: max., min., csúcs-csúcs
- AC mérések: RMS, dB (relatív), dBV és dBm
- AC+DC mérések: DC, rms, dB, dBV és dBm
- Audio teljesítmény mérés 2, 4, 8, 16 és 32 ohmon; rms, csúcs és AC+DC teljesítmény
- Opció: 1x és 10x szonda kalibrálása
- Különféle kijelzési módok
- X és Y eltolás
- Markeres (kurzoros) mérések: dt, 1/dt, dV
- AC/DC bemeneti csatolás
- Nulla referencia vonal DC és dB számára
- Két memória, összehasonlítási funkcióval
- Automatikus lekapcsolás vagy folyamatos BE (ON) állapot
- Elemkimerülés jelzés (Bat Lo)

### **Opcionális tartozékok**

• Adapter: 230V-hoz PS905 tip., 110V-hoz PS905USA (1. ábra).

### **Tartozékok HPS 10-hez**

- Hordtáska (Gib, 2.0 ábra)
- BagHPS (2.1 ábra)
- CaseHPS (2.2 ábra)

# **Biztonsági tudnivalók**

- Szimbólumok a készüléken (ld. 10.o.):
- CE jelzés
- Háromszögbe foglalt felkiáltójel:
- Fontos biztonsági tudnivaló, ld. az útmutatóban
- Föld jel: földpotenciál
- ⇒ A műszer az IEC 1010-1 szabvány szerinti mérésekhez alkalmas, szennyezési oszt. 1, 600V-ig, CAT II berendezéseknél.
- ⇒ Az előző pont szerint, nem szabad szennyezett vagy/és nagyon párás levegőben mérni. Nem szabad továbbá olyan vezetékeken és berendezéseken mérni, ahol a földhöz képest 600Vrms-t meghaladó feszültség fordulhat elő. A CAT II arra utal, hogy háztartási nagyságrendű berendezéseken mérhetünk.
- ⇒ A műszer kapcsain a max. bemeneti feszültség 100Vcsúcs (AC+DC) lehet.
- ⇒ Mérés közben nem szabad a műszerházat felnyitni.
- ⇒ A ház felnyitása előtt a mérőzsinórokat el kell távolítani.
- ⇒ 30V fölötti feszültségekhez szigetelt csatlakozós mérőfejet kell használni (PROBE60S).
- ⇒ Ha a szkópot hosszabb ideig nem használja, vegye ki az elemeket.

#### **Adapter csatlakoztatása esetén szárazelemnek nem szabad a készülékben lenni!**

**A mérés alatt az elemtartónak zárva kell lenni. Az elemtartó fedelét csak a 10x mérőfej állás kalibrálásához szabad eltávolítani.** 

⇒ Amennyiben akkut használ, és az új, még nem töltött, először legalább 12 óráig tölteni kell.

- ⇒ Kikapcsolt készülék esetén a töltési időtartam 800mAh-s akkura kb. 12 óra.
- ⇒ Töltés alatt a "Charge" LED világít.

Amikor elem csere vagy akku töltés szükséges, a képernyőn lent a "**Low Bat**" szöveg villog. Kimerült elemmel hibás lehet a mérés.

### **Tápellátás**

Az oszcilloszkópot adapterről vagy szokványos elemről ill. akkuról lehet táplálni. Intenzív használat esetén akkut érdemes betenni.

### **Figyelem**:

- ⇒ Az adapter szokványos, stabilizálatlan típus lehet, 9V feszültséggel és legalább 300mA terhelhetőséggel. Ügyeljen a polaritásra; kétség esetén forduljon tanácsért az eladóhoz (ld. 6. ábra).
- ⇒ Ha stabilizált adaptert használ, ennek 12V-ot kell tudni szolgáltatni.

#### **Elemek:**

- ⇒ A műszerhez szokványos alkáli elemeket, vagy akkukat (5 db) kell használni (5. ábra).
- ⇒ Nyissa ki az elemtartó fedelét, a rögzítő csavar kicsavarása után.

#### **Behelyezéskor ügyeljen a polaritásra!**

**Adapter csatlakoztatása esetén szárazelemnek nem szabad a készülékben lenni!** 

### **A készülék használata**

### *Csatlakozók és kezelőszervek*

- 1. BNC bemeneti csatlakozó (max. 100Vcs, AC+DC)
- 2. Adapter csatlakozó (polaritásra vigyázni!)
- 3. RS 232 interfész (**csak HPS 40**-nél), optikai leválasztással, RS 232 kábel mellékelve. Jellemzők: 57600 baud, 8 adatbit, paritás nincs, 1 stopbit, handshake nincs.
- 4. Elemtartó rekesz
- 5. 10x mérőfejhez teszt jel kapcsoló az elemtartó mögött
- 6. Gyári szám

#### *Képernyőn előforduló jelzések áttekintése*

- [Függ a kiválasztott képernyő elrendezéstől, ld. 9.-10. ábra]
- 1. Jel relatív pozíciója a képernyőn (**csak HPS 40**)
- 2. Trigger él és pozíció (**csak HPS 40**)
- 3. Jel ablak (esetleg markerekkel), raszterrel
- 4. Idő/osztás jelzés

Ha van marker:

- 5. Idő a markerek között
- 6. Számított frekvencia a markerek között (1/dt)
- 7. Feszültség a markerek között
- 8. Mérési eredmény (egyszerre max. 4), képernyő elrendezéstől függően
- 9. Trigger információ vagy kép tartás (screen hold), bemeneti csatolás,
- 10. Mérőfej beállítás jelzés: 1x vagy 10x
- 11. A kiválasztott feszültség/osztás jelzése
- 12. A kiválasztott kurzor gomb funkció, vagy elem kimerülés jelzése.
- 13. Kis pontok a relatív marker pozíció jelzésére (csak HPS **40**)
- 14. Jel vertikális pozíció jelzése (csak HPS **10**)
- 15. Slope jelzés

# **Kezelés (Operation)**

## **MEGJEGYZÉSEK**

- Ha a funkciókat a nyíl jelekkel (kurzor) együtt használják, a képernyő alján jobboldalt jelzés jelenik meg.
- Némelyik gombnak kettős funkciója van, melyeket hosszú (jelzés a gombon: •---•) és rövid (jelzés a gombon: •) megnyomással lehet megkülönböztetni.
- A legtöbb funkciónál a beállítás 10s után megszakad, ha nem nyomnak gombot, és a műszer az alap-beállításba megy (t-V/osztás).

# *BE- ÉS KIKAPCSOLÁS*

# [ld. 22.o 1,2. ábra]

# **[**¢ **gomb]**

**Rövid megnyomás:** BE/KI kapcsolás, automatikus kikapcsolási időzítéssel (lehetőségek: 15perc/1óra/kiiktatva). **Hosszú megnyomás:** bekapcsolás, automatikus kikapcsolás (Power off) nélkül.

### **Megjegyzések**

- Egy gomb megnyomásával a "*Power off Timer*" vissza lesz állítva (reset) 15 percre.
- A "*Power off*" mód a start ablak legalsó sorában tekinthető meg (15min/ One Hour/ disabled - 15p/ 1ó/ kiiktatva)
- "*Power off*" után a beállítások megmaradnak.
- Ha a "*Power off*" előtt a "*Hold*" be lett állítva, a görbe el lesz tárolva.

### **Csak HPS 40-re:**

Bekapcsolás után a készülék elküldi az adatait az RS 232 interfészen keresztül (vezeték rajz ld. 24. o.). Ezek:

1) A memóriában tárolt beállítások és minták

2) A képernyőn levő beállítások és minták

Használhat egy standard terminál programot, vagy letölthet szoftvert weboldalunkról.

# *KONTRASZT ÁLLÍTÁS*

# **[**5 **gomb]**

**Rövid megnyomás -** háttérvilágítás bekapcsolás (Csak HPS **40**-re): a világítás 1 perc után kikapcsol, ha nem nyomnak gombot.

**Rövid megnyomás -** maximális kontraszt (Csak HPS **10**-re). **Hosszú megnyomás -** kontraszt változtatás; a kívánt kontraszt elérésekor el kell engedni.

# *KÉPERNYŐ BEÁLLÍTÁS*

# **[Display setup gomb]**

**Rövid megnyomás:** a bal/jobb kurzor gombokkal választhat az 5 lehetséges képernyő elrendezés között (ld. 12…16. ábrák).

A fel/le kurzor gombokkal a képernyő markereket, rasztert lehet láthatóvá tenni ill. eltüntetni.

- A **pontraszter** (dot grid) referencia pontok hálóját jelenti (14. ábra).
- A **teljes raszter** (full grid) sűrű pontokból álló referencia vonalak hálóját jelenti (15. ábra).
- **Markerek:** mozgatható jelzések a jel megmérésére (16. ábra).
- A kereszt koordináta tengelyt helyez a képbe (csak HPS**10**).

# **Megjegyzések**

- A kijelzett eredmény számjegyeinek száma a választott képernyő/kijelzési formától függ.
- Dinamikus kijelzési formánál (ld. a kijelző setup-ot) mindig a legkedvezőbb mértékben lesz eltolva a jel képe.
- Amikor nincs aktív marker, a kurzor (nyíl) gombokkal a feszültség- és időalapot lehet állítani.
- A markerek közvetlenül is hozzáférhetők a 'Marker 1-2' gombbal.

# *SETUP MENÜ*

### **[Display setup gomb]**

**Hosszú megnyomás:** megjelenik a setup menü, melyben az üzemmódot, a kikapcsolás időzítőt és a kijelzési módokat változtatni lehet (valamint, HPS40-nél az RS232 átvitel jellemzőit).

- 1. Nyomja röviden a "Setup" és a nyíl gombokat a választáshoz.
- 2. A "**Setup**" gomb hosszabb megnyomásával a beállítás átvételre kerül, és visszajutunk a t/V-Div módba.

### **Megjegyzés**

- Pipa mutatja az aktuális beállításokat.
- Ha a "*Power off*" funkción keresztül lépünk ki a menüből, a beállítás törlődik.
- Ha 10 másodpercig nem nyomnak gombot, a készülék a megelőző üzemmódba lép vissza; a beállítások elvesznek. A nyíl gombokkal ismét az időalapot és a feszültséget lehet változtatni.

# **1. Üzemmód**

### [ld. 18. ábra]

**Scope**: normál oszcilloszkóp mód

**Demo**: a készülék demonstrációs üzemmódba lép, és animációt mutat be.

**Y-cal**: jel közép kalibrálás; csak akkor kell használni, ha Auto setup során az Y pozíció nem helyes. (Csak HPS **40**-re.) **About**: szoftver verzió információk megjelenítése.

### **Megjegyzések**

- A verzió menüből való kilépéshez a "**Setup**" gombot kell hosszabban megnyomni, majd másik üzemmódot választani.
- A legtöbb gomb, köztük a be- és kikapcsoló gomb is inaktív.

# **2. Auto power off mód**

#### [ld. 19. ábra]

Válasszon a lehetséges kikapcsolási időzítések (Off timer) között (15min, 1 hour, Never - [15perc, 1 óra, nincs kikapcsolás]).

#### **Megjegyzések**

- A szkóp megőrzi a kikapcsolás előtti utolsó képernyőt.
- A kikapcsolás időzítő gyárilag 15 percre van állítva.
- 1perc/osztás v. annál lassúbb időalap esetén az automatikus kikapcsolás hatástalanná válik.
- "Never" választása esetén a háttérvilágítás aktiválás után fennmarad (csak **HPS 40**).

# **3. Kijelzési mód**

**Dynamic**: a képernyő elrendezés automatikusan úgy változik, hogy a legjobb felbontású képet adja. A felbontás függ a markerek és az X pozíció beállításától. **Manual**: tetszés szerinti képernyő beállítás.

# **RS 232 send mód (csak HPS 40)**

**ASCII**: bekapcsolás után vagy Roll mód alatt fájl kerül továbbításra beállításokkal és mintával (relatív érték 0…255). Ez a beállítás rendszerint terminál programmal használatos. **Binary**: mint fent, de bináris adat küldéssel; speciális szoftverrel használandó, ld. weboldalunkat.

# **Mérési eredmények kijelzési módjai**

### **[**Ê **gomb]**

A "mérőműszer" gomb megnyomásával az 1…4 mérési eredmény kijelző menübe lehet jutni. Váltás: nyíl gombokkal.

#### *A kijelzett mennyiség kívánság szerinti beállítása* [20…24. ábra]

• Nyomja a műszer gombot: ezzel az első eredmény kijelzési helyhez (readout) jut.

- A kurzor gombokkal válassza ki a meter1-nél kijeleztetni kívánt adattípust
- A műszer gomb ismételt megnyomásával a második oszlopba (meter2) lép.
- Kurzorral a fenti módon válasszon.
- Ugyanígy járhat el a harmadik és negyedik csoportnál (meter3, meter4).
- Végül a műszer gomb ismételt megnyomásával az oszcilloszkóp üzemmódba lehet visszalépni.

# **Mérések a szkóppal**

**1. DC feszültség** (V=)

Csak DC csatolásban lehet; tippek: Az eredményt nullára (ref.) lehet tolni az AC/DC gomb

nyomva tartásával. DC feszültség méréshez mindig a "run" trigger módot kell használni.

# **2. Max. feszültség rész (Vmax.)**

Pozitív csúcsérték (nulla-legnagyobb érték különbség) kijelzése.

# **3. Min. feszültség rész (Vmin.)**

Negatív csúcsérték (nulla-legkisebb érték különbség) kijelzése.

# **4. Peak to Peak (Vpp)**

A legnagyobb és legkisebb érték különbsége (csúcstól csúcsig érték).

# **5. True RMS (Vr ac)**

AC görbe alatti területből számított fesz. érték.

# **6. dBV mérés (dBV ac)**

- A jel átszámítása dBv-ba (0dB=1V)
- **7. dBm mérés (dBm ac)**  A jel átszámítása dBm-be (0dB=0,775V)
- **8. dB mérés (dB ac)**

A jel (csak ac) átszámítása dB-be (0dB=dBref\*)

**9. True RMS (Vr ac+dc)** 

Görbe (ac+dc) alatti terület számítása, konvertálás V-ba.

# **10. dBV mérés (dBV ac+dc)**

- A jel (ac+dc) átszámítása dBv-ba (0dB=1V)
- **11. dBm mérés (dBm ac+dc)**

A jel (ac+dc) átszámítása dBm-be (0dB=0,775V)

# **12. dB mérés (dB ac+dc)**

A jel (ac+dc) átszámítása dB-be (0dB=dBref\*)

# **\*dB ref**

Felhasználó által megadott referencia dB méréshez; a kiválasztott "műszer" dB mérésre állítása.

# **Audio teljesítmény számítása**

# [40.o. 27. ábra]

A feszültség teljesítménnyé lesz átszámítva, feltételezve, hogy 2, 4, 8, 16 ill. 32 ohm ellenálláson mérték. A terhelés kiválasztása: a teljesítmény kijelzőn belül lépjen a fentiek közül a megfelelő értékre, és használja a jobb kurzor gombot. **13. W ac**

AC rms teljesítmény számítás a kiválasztott impedancia esetére.

# **14. W peak**

Csúcs teljesítmény számítás a kiválasztott impedanciára. **15. W ac+dc**

AC+DC teljesítmény számítás a kiválasztott impedanciára (normál audio jelnek nem lehet dc összetevője).

# **Megjegyzések**

- Ha a jel kimegy a képernyőről, vagy ha túl kicsi a méréshez, a következő jelzést kapjuk: **??.?** [28. ábra].
- Minden AC méréshez: jeleztessen ki legalább egy vagy két periódust, vagy válassza az auto setup-ot.
- Kijelzés eltüntetése: "*none*"-t kell választani.
- A választott képernyő elrendezéstől függően max. 4 különböző mérési eredmény látható.
- 1s/div vagy lassúbb idő/osztás állásnál az aktuális idő egység, a feszültség egység, valamint a max. és min. fesz. lesz kijelezve. Ezen nem lehet változtatni. '**Vs'** (29. ábra).

• Ha 10 másodpercen belül nem nyomnak gombot, a készülék az előző üzemmódba tér vissza; a kurzor gombokkal az időalap és az érzékenység állítható.

# **Mérőfej beállítás**

# **[probe x1/x10 gomb]**

A gombbal a mérőfej beállításba léphet [30-32. ábra].

# **Megjegyzések**

- A megfelelő kijelzés automatikusan számítódik a mérőfej x1 v. x10 állásának megfelelően.
- A x10 állás jelezve van.
- A x10 fejeket kalibrálni kell!
- **FONTOS!** Nagy feszültségek (100Vcs-cs fölött) méréséhez x10 fejet kell használni!

# **x10 mérőfej finombeállítása**

A x10 állásnál mindig kalibrálni kell a fejet a műszerhez, itt a szkóphoz.

- Nyissa ki az elemtartó fedelét.
- Állítsa a mérőfej bemenetet és a fejet x10-re.
- A V/osztást állítsa 1V-ra, az időt 0,1ms/osztás-ra.
- Válasszon AC bemeneti csatolást.

Mérje a fejjel az elemtartó fedél alatti jelet. A fejen levő trimmerrel állítsa be a négyszögjel alakját úgy, hogy se túllövés, se lassú felfutás ne legyen (32. ábra).

# *A JEL MARKEREK*

# **[Marker 1-2] gomb**

A négy mozgatható markerral pl. feszültség- és idő különbségeket lehet mérni.

# **Képernyő kiírások** [33. ábra]

- 1. Két függőleges marker közti idő különbség
- 2. Számított frekvencia (1/delta t)
- 3. Két vízszintes marker közti feszültség különbség
- 4. Kis pontok, melyek jelzik a relatív marker pozíciót a teljes jelen (csak HPS**40**).

A markereket a nyíl gombokkal lehet mozgatni; nyomva tartva gyorsabb a mozgás. Marker választás: "**mark 1-2**" gombbal.

Frekvencia méréshez egy periódust kell megmérni pl. úgy, hogy a függőleges markereket két egymás utáni csúcsra vagy más azonos görbeszakaszra tesszük (34. ábra).

- 1. Marker láthatóvá tétel, kiválasztás vagy törlés: "**Marker 1- 2**" gombbal
- 2. Mozgatás: kurzor gombokkal

# **Megjegyzések**

- A "**Marker 1-2**" gombbal választani lehet az 1- és 2-es marker között. A képernyő automatikusan úgy tolódik el, hogy a megfelelő marker látsszon.
- Dinamikus kijelző módban (ld. kijelző beállítás) a legkedvezőbb beállítást kapjuk, míg a kurzor gombokkal meg nem változtatjuk.
- Némelyik műszer kijelzés helyébe marker kijelzés kerülhet.
- A választott kijelzési elrendezéstől függően nem minden markeres mérési eredmény látható.
- Markerek eltüntetése: a "**Marker 1-2**" gomb ismételt nyomogatásával, vagy a "**Display"** gomb rövid megnyomása után a fel v. le kurzor gombot nyomva.

# *A JELÁBRÁZOLÓ KÉPERNYŐ*

#### **[X/Y pos] gomb**  [35. ábra]

A kurzor gombok előtt az X/Y pozíció gombokat kell nyomni, ha a jelet a kurzorokkal mozgatni akarjuk. Hosszabb nyomva tartásra a mozgatás gyorsabb.

HPS **40**-nél a kép jobb és alsó szélén az X- ill. Y poz. mozgást fekete vonal (1) jelzi. HPS **10**-nél:

A kép bal szélén az Y poz. mozgást kis pont (2) jelzi, így a jel eltűnése esetén is tudhatjuk, merre ment.

### **Megjegyzések**

- "Hold" módban az Y pozíció nem tolható el.
- A memóriában összesen 256 pont tárolódik, de a kép X mérete korlátozott. Az X pozíció tologatásával megtekinthetők a tárolt pontok.
- Dinamikus kijelző módban a legszélesebb kép lesz kiválasztva.
- A kurzor gombok az időalapot és érzékenységet állítják, amennyiben 10s-ig nem nyomtak gombot.

### *BEMENETI CSATOLÁS VÁLASZTÁS*  **[AC/DC . Gnd .- .] gomb**

**Rövid megnyomással** az **AC** (**3**) v. DC (**2**) bemeneti csatolás váltható. AC esetén kondenzátor választja le az egyenáramú összetevőt, pl. tápfeszültség hullámosság megállapítására. A csatolási mód ki van írva a képernyőn.

### **Megjegyzés**

• 1s/div vagy lassúbb időalapnál csak DC csatolás van.

### *BEMENETI REFERENCIA BEÁLLÍTÁS*  **[AC/DC /Gnd] gomb**

**Hosszabb megnyomásra** a bemenet földre kapcsolódik, és a sugár pozíció DC referenciaként lesz tárolva.

# *'AUTO SETUP' FUNKCIÓ*

### **[Auto] gomb**

Jól használható gyors méréshez. Pl. akkor érdemes alkalmazni, ha eltűnt a jel a képernyőről.

#### **Automatikus méréstartomány beállítás (autorange)**  [38. ábra]

- A Time/div és V/div érték invertálva (fekete alapon fehér) jelenik meg.
- Az idő- és érzékenység állás automatikusan a jelhez illeszkedik.
- 5us/div (HPS**10**) ill. 2us/div (HPS**40**) vagy lassúbb időalapnál Auto trigger lesz állítva.
- 5us/div (HPS**10**) ill. 2us/div (HPS**40**) értéknél gyorsabb időalap esetén Normal trigger lesz állítva.
- A lehetséges leglassúbb időalap 5ms/div, a leggyorsabb 1us/div (HPS**10**) ill. 250ns/div (HPS**40**).
- A nulla vonal (Y pozíció) középre kerül.

# **Autorange**

[39. ábra]

- A Time/div és V/div érték normál módon (fehér alapon fekete) jelenik meg.
- Time/div és V/div állítás: kurzor gombokkal.

# **Megjegyzés**

• Az időalap vagy trigger mód változtatás kikapcsolja az autorange módot.

#### *BEMENETI ÉRZÉKENYSÉG VÁLTOZTATÁS*  **[t-V/div] gomb**

[40-41. ábra]

Nyomja először a **t-V/div** gombot, majd a fel/le kurzorral változtassa a V/div érzékenységet. Az időalapot a bal/jobb kurzorokkal változtathatja.

A **V/div** osztás a Display gombbal láthatóvá tehető, ld. a "kép raszter" pontot.

Válasszon érzékenységet 5mV és max. 20V/div között.

• x10 mérőfejnél 50mV…200V/o.

Időalap osztás megtekintés: Display gombbal (ld. Display setup).

Az időalap változtatásba a '**t-V/div**' gombbal kell lépni, majd utána a bal/jobb kurzort alkalmazni. Tartomány, **HPS 10**: 1h…0,2ns; **HPS 40**: 1h…50ns.

# **Megjegyzések**

[43, 43a ábra]

- Az időalap vagy érzékenység változtatás kikapcsolja az autorange módot.
- Hold módban nem lehet ezeket változtatni.
- A '**t-V/div**' gombot hold módban nyomva, váltogatható a kijelzés a két tárolt görbe között.
- Gyorsabb időalapok esetén (HPS10: 2us-től, HPS40: 1ustől) túlmintavételezés van, csak a periodikus jelek jelennek meg helyesen.
- Kezdjen a leggyorsabb időalappal (250ns), és változtassa addig, míg a jel helyesen nem ábrázolódik, különben nem lesz megfelelő képe ("aliasing" lép fel).

# *TRIGGER BEÁLLÍTÁS*

**[trig] gomb** 

- [43… ábrák]
- Nyomja a trigger gombot.
- A bal kurzorral váltson a megfelelő trigger módba (norm, once, run vagy roll).
- A jobb kurzorral váltható a trigger él.
- A fel/le gombokkal állítható a trigger vertikális pozíciója (csak HPS**40**).

# **A trigger módokról**

**"norm"**: a triggernek a mintavételi memória megtöltése előtt kell bekövetkeznie. Akkor használjuk, ha a megjelenítést egy előre beállított küszöb elérésekor kívánjuk indítani [44,44a. ábra].

**"run"**: automatikus trigger mód, a szkóp automatikusan triggerel, amennyiben nem kap triggert bizonyos időn belül. Egyenfeszültség méréshez feltétlenül ajánlott [45,-a. ábra].

**"once"**: egyszeri felvétel, a mintavétel a trigger után indul, majd a szkóp Hold módba kapcsol. Ajánlott pl. feszültség tüskék megtekintéséhez [46,-a. ábra].

**"roll"**: 1s/div vagy lassúbb időalap esetén lehetséges. A felvétel folyamatosan megy; a képernyő végének elérése után görgetés következik. Lassan változó "DC" jelekhez ajánlott [47,-a. ábra].

#### **Megjegyzések**

- A trigger gomb nyomására kézi trigger indul (kivéve Hold mód).
- A trigger mód megváltoztatására az autorange funkció kikapcsolódik.
- 1s/div vagy lassúbb időalap esetén csak DC bemeneti csatolás van.
- 2us/div (HPS10) ill. 1us/div (HPS40) vagy gyorsabb időalap esetén csak normál trigger mód lehetséges a túlmintavételezés (oversampling) miatt.
- A gombot Hold módban nyomva a képernyő tartalom tárolódik.
- A nyíl gombok az időalapot és érzékenységet állítják, amennyiben 10s-ig nem nyomtak gombot.

# **Trigger él (slope)**

A jobb kurzor gombbal állítható, hogy felfutó vagy lefutó élre legyen trigger.

Felfutó: a jel felfutó szakasz észlelésekor jelenik meg [48. ábra].

Lefutó: a jel akkor jelenik meg, amikor lefutó szakasz lett észlelve [49. ábra].

## **Megjegyzések**

- A trigger és az első érték első tárolása között fizikailag meghatározott késleltetés van, emiatt gyors időalapnál helytelen él ábrázolódhat.
- A kurzor gombok az időalapot és érzékenységet állítják, amennyiben 10s-ig nem nyomtak gombot.

#### **Trigger szint változtatás**

A trigger gombbal lépjen a trigger módba; a fel/le kurzor gombokkal a jel Y pozícióját lehet változtatni.

Vagy, csak HPS40-nél: a fel/le kurzor gombokat a trigger Y pozíciójának változtatására használhatja.

#### **Megjegyzések**

• A kurzor gombok állítják az időalapot és érzékenységet, amennyiben 10s-ig nem nyomtak gombot.

# *KÉPERNYŐ RÖGZÍTÉS*

**[Memory] gomb** 

[51…53. ábra]

• Nyomja a **Memory** gombot, erre a kép "befagy". A rögzített képen analizálható és a markerek segítségével mérhető a jel.

#### **Megjegyzések**

- A legtöbb gomb funkció inaktív.
- A Memory gomb megnyomására lassú időalapoknál megáll a mintavétel, a minta-tár többi része törlődik.
- A Hold invertálva (fekete alapon fehér) jelenik meg.
- A Hold módból kilépve az ábrázolt jel törlődik.

# *KÉP TÁROLÁS <>* Î

# **[Memory] gomb**

[54. ábra]

Nyomja a **Memory** gombot, erre a kép "befagy". A **Trigger** gomb hosszabb megnyomására a kép tárolva lesz. (2)

# *TÁROLT KÉP MEGTEKINTÉSE*

# **[t-V/div] gomb**

[55. ábra]

Nyomja Hold módban a t-V/div gombot, ezzel válthat a tárolt és az aktuális jel képe között. Tárolt kép esetén alul Mem felirat látható.

# **Megjegyzések**

- Tárolás és behívás csak Hold módban lehetséges.
- Minden beállítás, úgymint időalap, bemeneti érzékenység, -csatolás, mérőfej állás és érték kijelzés szintén eltárolódik.

# *ADATÁTVITEL PC-RE (CSAK HPS40)*

# **[Memory] gomb**

[56. ábra]

Hold módban tartsa nyomva a **Memory** gombot. A készülék a képet bitmap formában átküldi a PC-re. Kép rögzítő program letölthető a web-ről.

Normál mérés során a Memory gomb nyomva tartásával lehet képet regisztrálni.

A fájl átvitelekor rövid időre megjelenik a "Transmit" kiírás.

#### **A SZKÓP RESETELÉSE**

#### [57. ábra]

Nyomja a süllyesztett "Reset" gombot legalább 10s-ig a gyári beállításba való visszatéréshez.

# **Megjegyzések**

- A reset rendellenes működés, mint pl. torzított kép, nem működő gombok esetére ajánlott.
- Éles eszközt ne használjon.

## **HIBAKERESÉS**

#### **Üres a kijelző, vagy nincs kép:**

- Nincs meg a tápfeszültség
- Elem kimerülés
- Helytelen kontraszt beállítás
- Nyomja 10s-ig a Reset-et.

**Megjegyzés:** ha a Reset hatástalan, vegye ki egy időre az elemeket, majd tegye vissza.

#### **Helytelen RMS érték:**

- Legalább egy, de inkább két periódust kell a jelből ábrázolni.
- Elem kimerülés

### **Nem látható a jel:**

- A Time/div beállítás nem jó próbálkozzon 1ms állással, vagy válassza az Auto setup-ot.
- A készülék Hold állapotban van.
- A trigger "**once**" (egyszeri lefutás) állásban van
- A jel nem érte el a beállított trigger szintet válassza a **run** módot
- Y pozíció nem jó, v. kalibrálni kell
- A bemenet túl van vezérelve állítson a V/div-on, vagy használja az **auto setup**-ot.

#### **Helytelen frekvencia érték**

• Nem megfelelő Time/div állás - kezdjen 250ns/div-nél.

#### **Helytelen feszültség érték**

- A mérőfej x10 állásban van
- Elem kimerülés
- DC mérésnél nem volt referencia (0V) beállítva

# **KARBANTARTÁS**

A képernyő felületét tisztogassa egy bőrdarabbal. **NE** használjon textilt vagy papírt, mert az karcolhat. A készülék többi részét száraz, puha ruhával lehet tisztítani. **NE** használjon vizet.

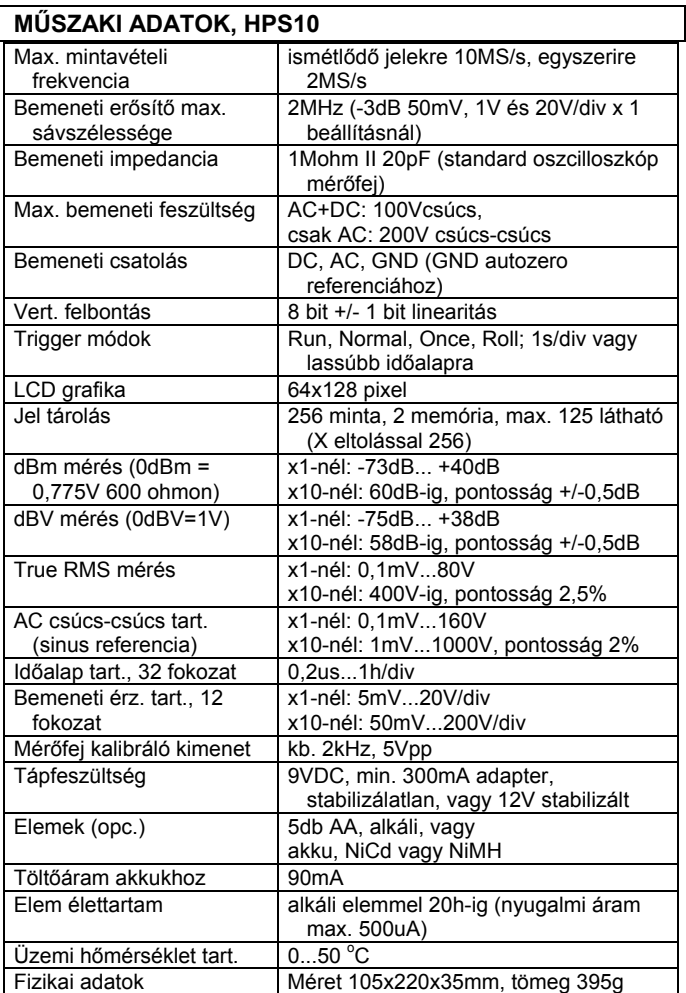

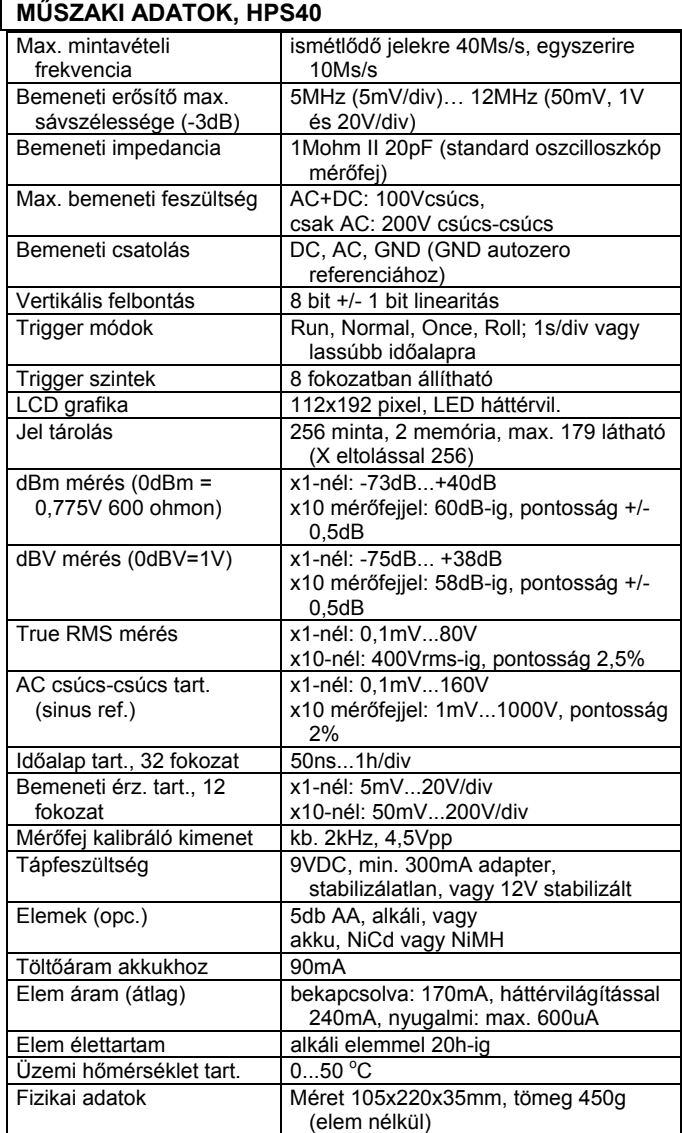